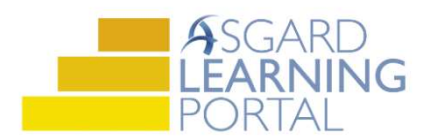

## Priorización de PMs

Paso1: Abra el menú desplegable de Trabajo de PM Activo desde la pestaña del menú PM. Seleccione un Departamento.

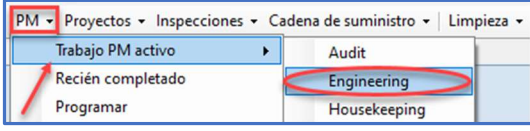

Paso 2: La pantalla PM Activo contiene todos los PMs activos que el sistema generó para su sitio al comienzo del período en el que deben ser completados. La esquina inferior izquierda le da la cantidad total de PMs. Las diferentes columnas brindan información de un vistazo que le ayudará a administrar su trabajo de PM. Utilice la barra de filtro verde para limitar los datos de una lista de todo el trabajo de PM que debe ser completado en esa ubicación.

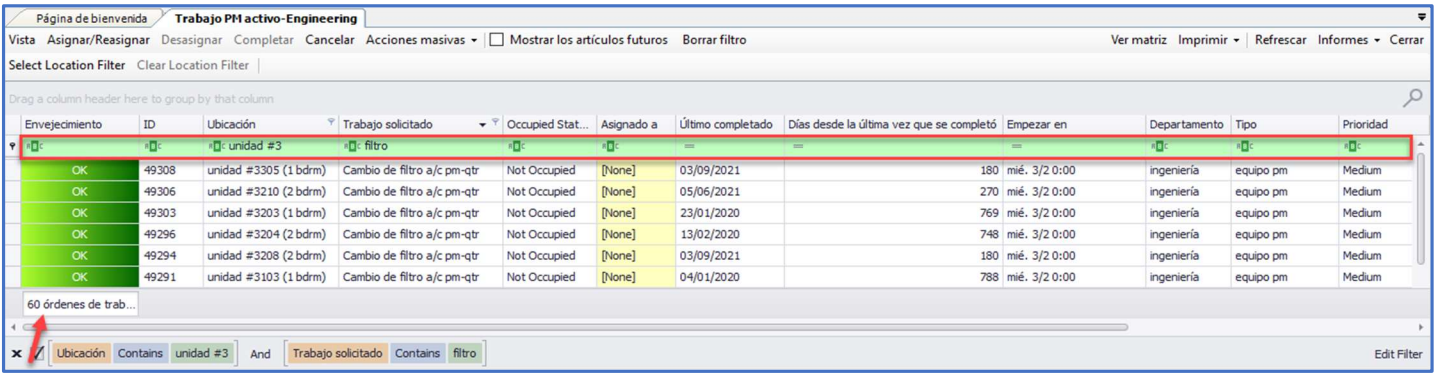

Paso 3: Las dos columnas más importantes le brindan información crítica que le permite decidir el mejor curso de acción al priorizar y asignar su trabajo de PM.

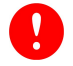

La columna Último completado le brinda la fecha en que la orden de trabajo de PM se completó por última vez en esa ubicación.

La columna Días desde la última vez que se completó es el número actual de días desde que se completó el trabajo en esa ubicación.

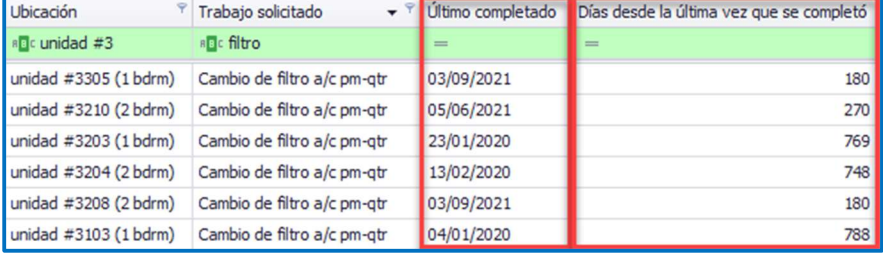

Paso 4: Al hacer clic en Días desde la última vez que se completó, se ordenan los PMs hacia arriba y hacia abajo numéricamente, enumerando la ubicación durante más tiempo desde la última vez que se completó en la parte superior.

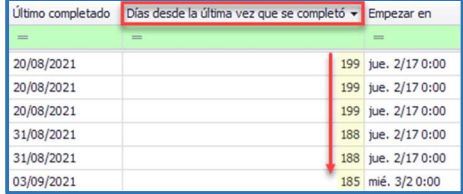

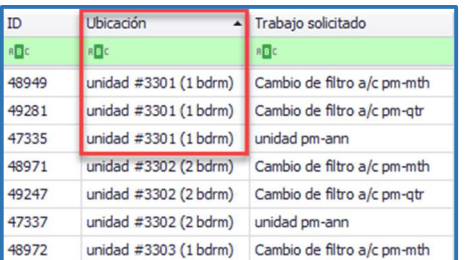

Paso 5: Al hacer clic en Ubicación, se agrupan las ubicaciones, lo que le permite consolidar el trabajo y asignar varios PMs para que los complete el mismo técnico.